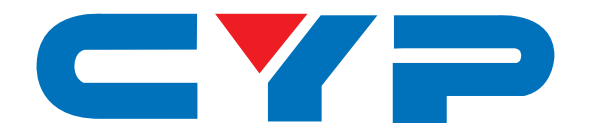

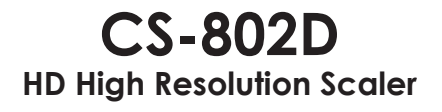

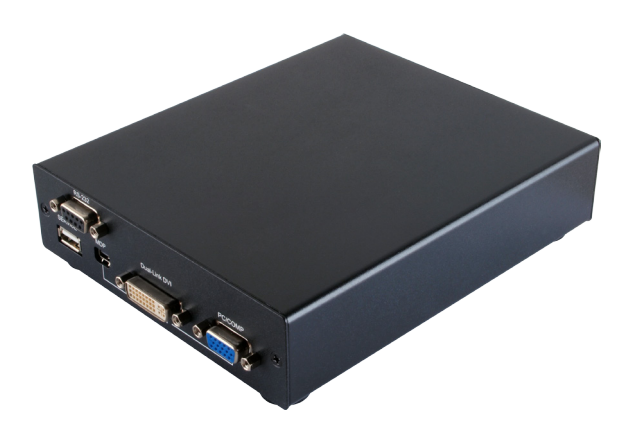

# **Operation Manual**

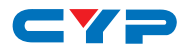

### **DISCLAIMERS**

The information in this manual has been carefully checked and is believed to be accurate. Cypress Technology assumes no responsibility for any infringements of patents or other rights of third parties which may result from its use.

Cypress Technology assumes no responsibility for any inaccuracies that may be contained in this document. Cypress also makes no commitment to update or to keep current the information contained in this document.

Cypress Technology reserves the right to make improvements to this document and/or product at any time and without notice.

### **COPYRIGHT NOTICE**

No part of this document may be reproduced, transmitted, transcribed, stored in a retrieval system, or any of its part translated into any language or computer file, in any form or by any means electronic, mechanical, magnetic, optical, chemical, manual, or otherwise—without express written permission and consent from Cypress Technology.

© Copyright 2011 by Cypress Technology.

All Rights Reserved.

Version 1.1 August 2011

### **TRADEMARK ACKNOWLEDGMENTS**

All products or service names mentioned in this document may be trademarks of the companies with which they are associated.

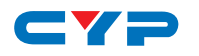

### **SAFETY PRECAUTIONS**

Please read all instructions before attempting to unpack, install or operate this equipment and before connecting the power supply.

Please keep the following in mind as you unpack and install this equipment:

- Always follow basic safety precautions to reduce the risk of fire, electrical shock and injury to persons.
- To prevent fire or shock hazard, do not expose the unit to rain, moisture or install this product near water.
- Never spill liquid of any kind on or into this product.
- Never push an object of any kind into this product through any openings or empty slots in the unit, as you may damage parts inside the unit.
- Do not attach the power supply cabling to building surfaces.
- Use only the supplied power supply unit (PSU). Do not use the PSU if it is damaged.
- Do not allow anything to rest on the power cabling or allow any weight to be placed upon it or any person walk on it.
- To protect the unit from overheating, do not block any vents or openings in the unit housing that provide ventilation and allow for sufficient space for air to circulate around the unit.

# **REVISION HISTORY**

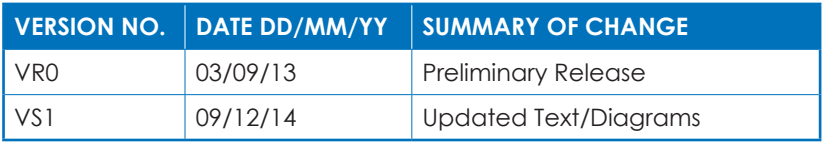

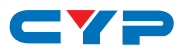

# **CONTENTS**

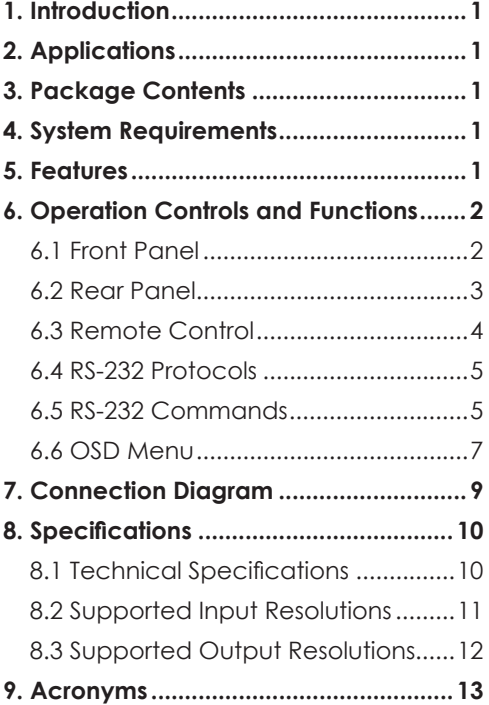

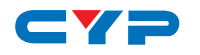

## **1. INTRODUCTION**

This HD High Resolution Scaler can switch and convert Dual-link DVI, Mini DisplayPort and VGA/Component Video inputs to an HDMI output, along with their associated audio signals. With the ability to scale a wide range of resolutions, the operation of all features can be easily handled through on-panel controls, IR remote control, or by RS-232 protocol.

# **2. APPLICATIONS**

- Scale Dual-link DVI, Mini DisplayPort and VGA/Component Video input resolutions to HDMI output resolutions
- Convert Dual-link DVI, Mini DisplayPort, VGA and Component Video signals to HDMI signal
- Commercial presentation switching scaler

# **3. PACKAGE CONTENTS**

- 1×HD High Resolution Scaler
- 1×Remote Control (CR-123)
- 1×5V/2.6A DC Power Adaptor
- 1×Operation Manual

### **4. SYSTEM REQUIREMENTS**

Dual-Link DVI/Mini DisplayPort/PC/YUV sources and output to an HDMI display.

# **5. FEATURES**

- Supports Dual-link DVI and Mini DisplayPort input resolutions up to 2560×1600@60Hz (RB), PC up to 1920×1200@60/75Hz and Component Video up to 1080p@50/60Hz
- Supports digital and analog audio bi-directional conversion, embedding and de-embedding for the audio signals from individual inputs
- Supports Component Video input via D-sub 15-pin to 3 RCA phono adaptor

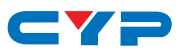

## **6. OPERATION CONTROLS AND FUNCTIONS**

#### **6.1 Front Panel**

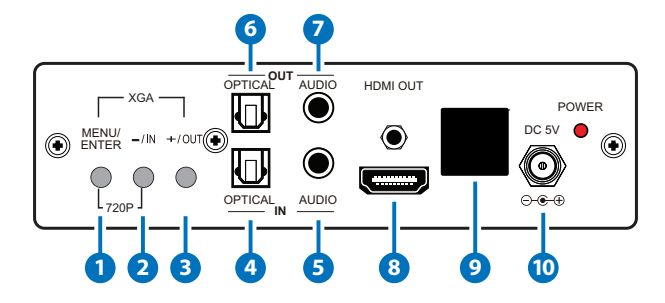

- **1 MENU/ENTER:** Press this button to ENTER the On-screen Display (OSD) menu. Press again to confirm the selection.
- **2 MINUS (-)/IN:** When in the OSD menu, press this button repeatedly to move down through the menu. When not in the OSD menu, press this button to quickly select the required input.
- **3 PLUS (+)/OUT:** When in the OSD menu, press this button repeatedly to move up through the menu. When not in the OSD menu, press this button to quickly select the required output resolution.

 *Note:Pressing '−' (MINUS) and 'ENTER' simultaneously will immediately switch the output resolution of the device to 720p@60Hz. Pressing '+' (PLUS) and 'ENTER' simultaneously will immediately switch the output resolution of the device to XGA.*

- **4 OPTICAL IN:** Digital audio TOSLINK input. Use this input to connect to a source with an OPTICAL cable.
- **5 AUDIO IN:** Analog audio input. Use this input to connect to analog source with a 3.5mm mini-jack cable.
- **6 OPTICAL OUT:** Digital audio TOSLINK output. Use this output to connect to an Amplifier or Active Speakers to an optical digital input with an OPTICAL cable.
- **7 AUDIO OUT:** Analog audio output. Use this output to connect to Active Speakers or an Amplifier with a 3.5mm mini-jack cable.
- **8 HDMI OUT:** Connect to a HDMI equipped TV/monitor for display of the source signal.
- **9 IR Window:** Receives the IR signal from the supplied IR Remote only.

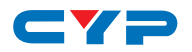

**10 DC 5V and POWER LED:** Connect the supplied 5V DC power supply to the unit and plug the power supply to AC wall outlet. Once the system turns on the LED will turn RED.

#### **6.2 Rear Panel**

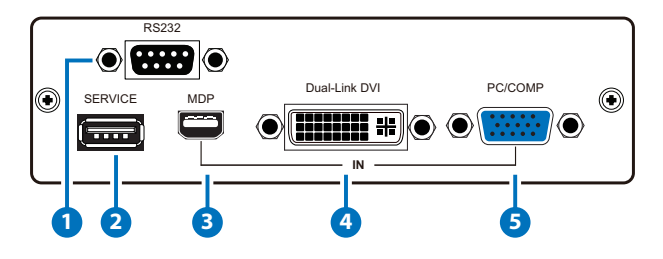

- **1 RS232:** Connect to a PC or RS-232 control system with a D-sub 9-pin cable for RS-232 control.
- **2 SERVICE:** Manufacturer use only.
- **3 MDP IN:** Connect to a DisplayPort source device such as a PC/ Laptop with a mini-DisplayPort cable.
- **4 Dual-Link DVI IN:** Connect to a DVI source device such as a PC/ Laptop with a DVI cable.
- **5 PC/COMP IN:** Connect to a VGA source such as a PC/Laptop source equipment with a D-sub 15-pin cable or to a Component Video source with a D-sub 15-pin to 3 RCA phono adaptor for component video signal input.

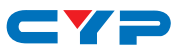

#### **6.3 Remote Control**

- **1 POWER:** Press to turn the system ON/ OFF.
- **2 VIDEO IN:** Press the required key to directly select the video source (DVI/ MDP/PC/COMP).
- **3 AUDIO IN:** Press the required key to directly select the audio source (AUDIO/OPTICAL/MDP) or to MUTE the system.

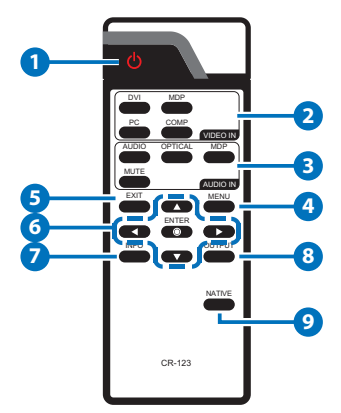

- **4 MENU:** Press this button to ENTER the OSD menu.
- **6 EXIT:** Press this button to EXIT the OSD menu.
- **6 ENTER and ▲/▼/◄/►:** Press ENTER button to confirm the selection and press the arrow keys to navigate the OSD menu.
- **7 INFO:** Press to show the input and output resolution information.
- **8 OUTPUT:** Press to show the output resolution table.
- **9 NATIVE:** Press to switch to the native resolution.

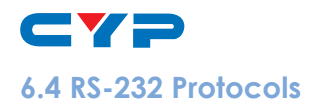

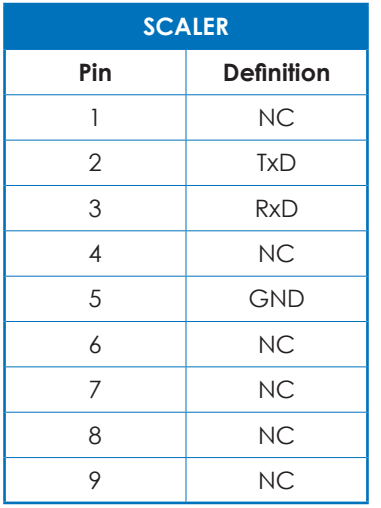

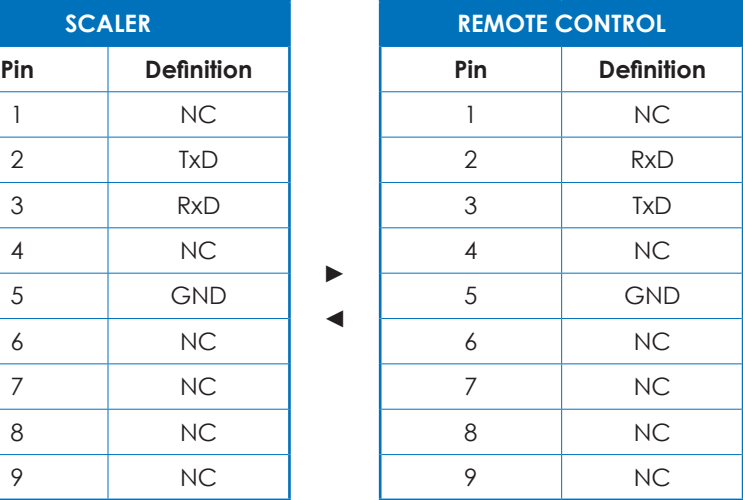

Baud Rate: 19200 bps Data Bit: 8 bits Parity: None Stop Bit: 1 bit Flow Control: None

#### **6.5 RS-232 Commands**

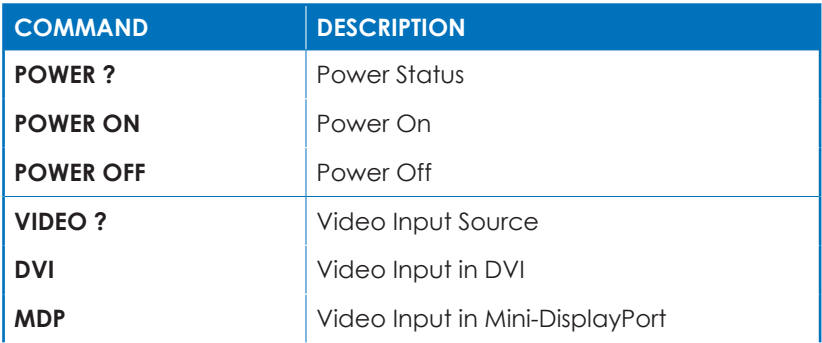

► ◄

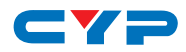

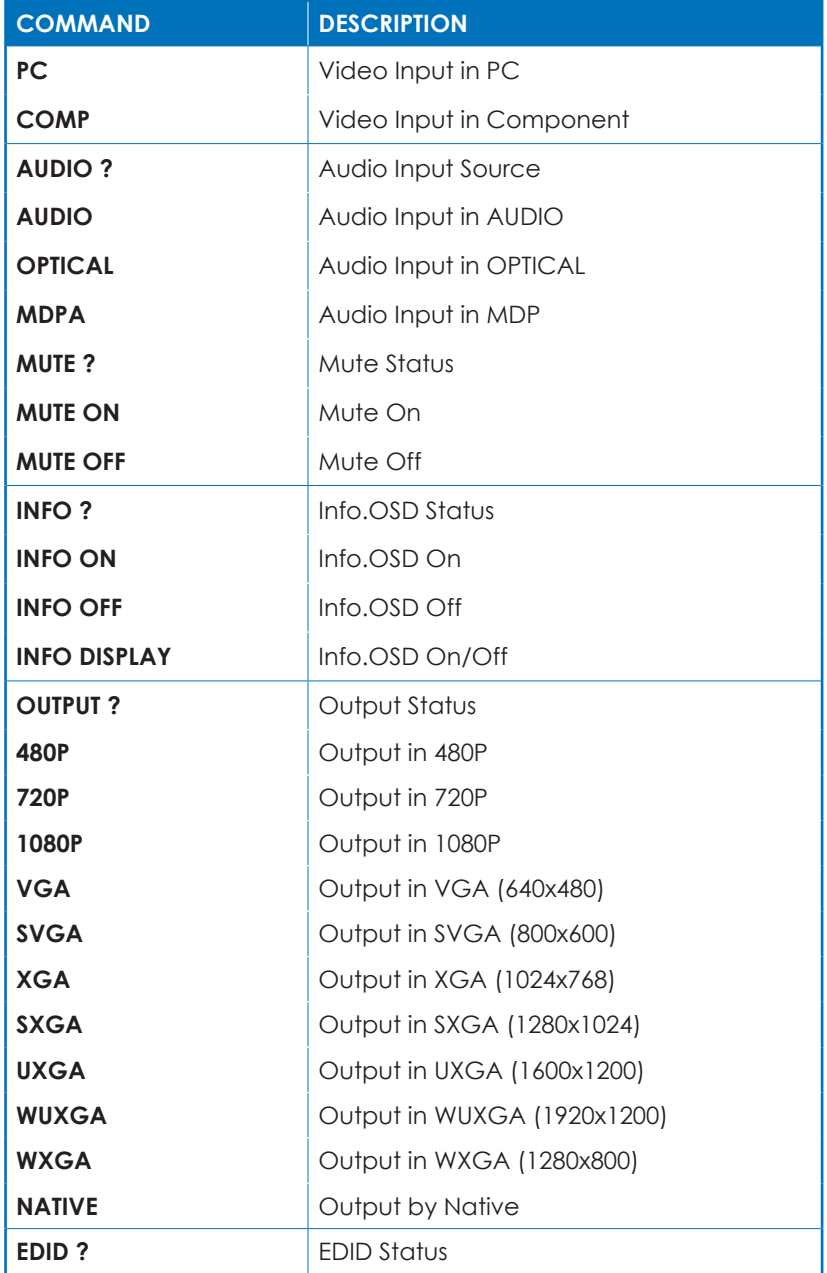

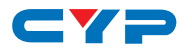

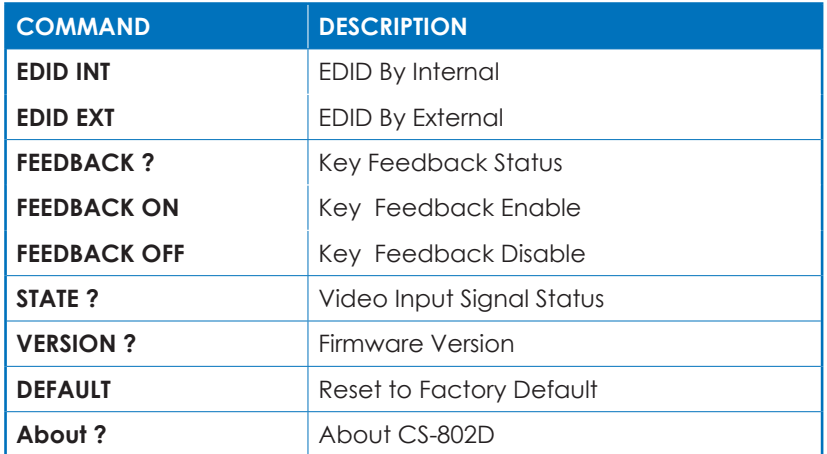

*Note: Any commands will not be executed unless followed by a carriage return. Commands are not case-sensitive.*

### **6.6 OSD Menu**

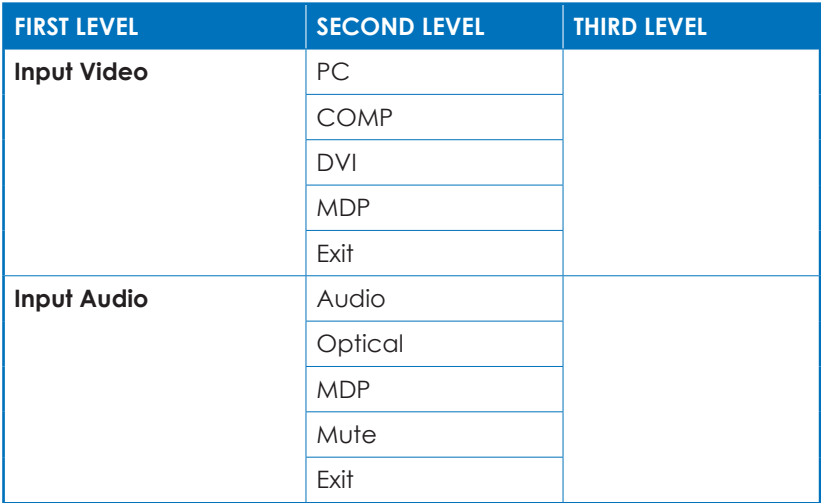

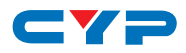

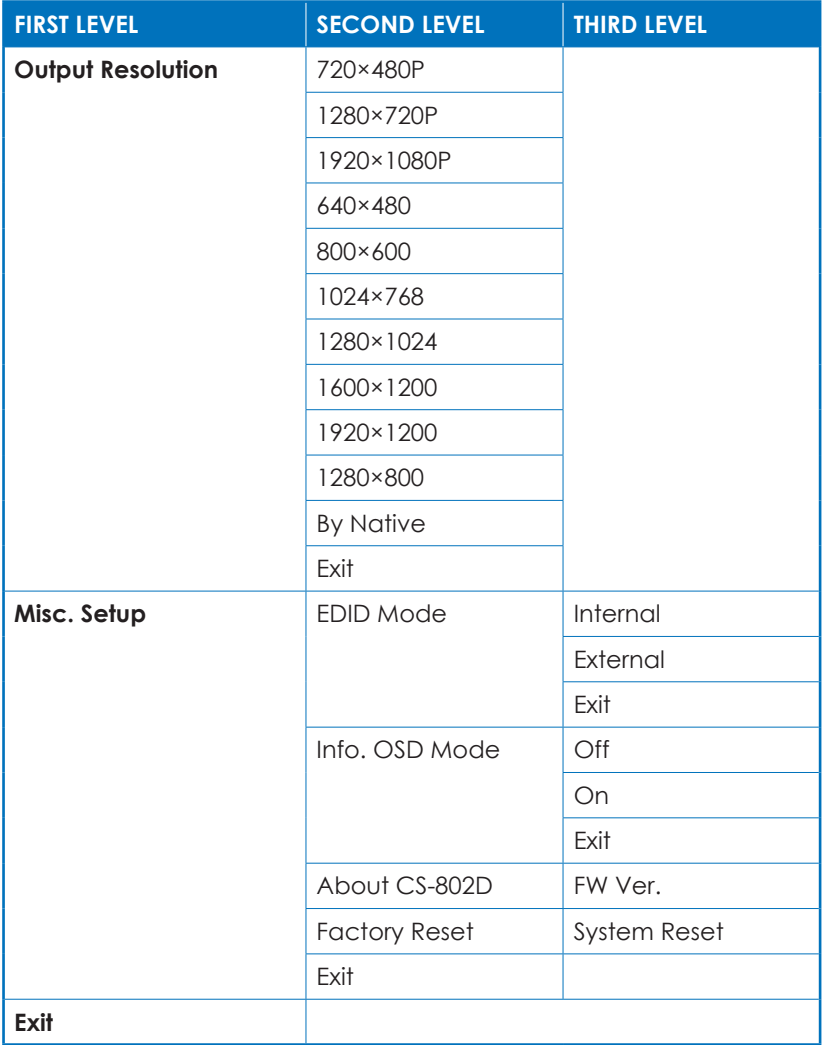

a,

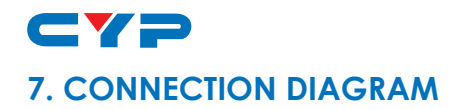

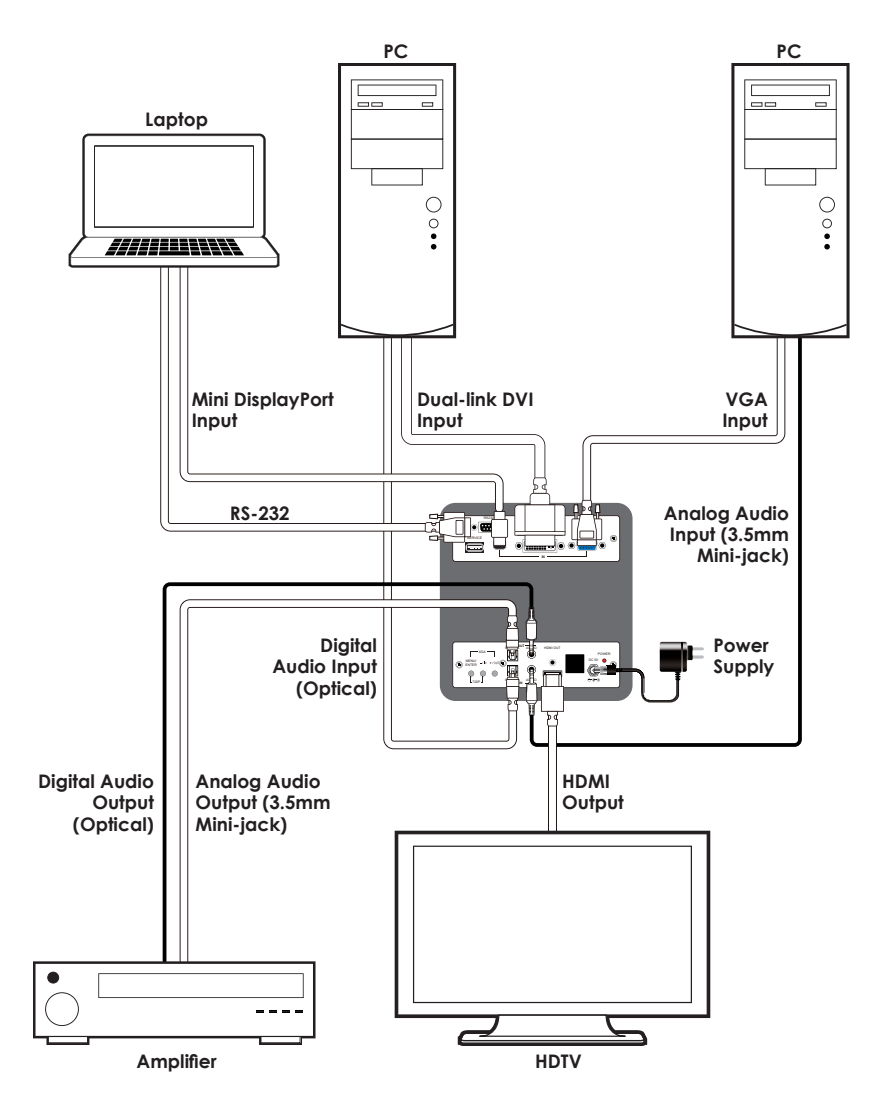

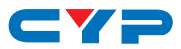

# **8. SPECIFICATIONS**

# **8.1 Technical Specifications**

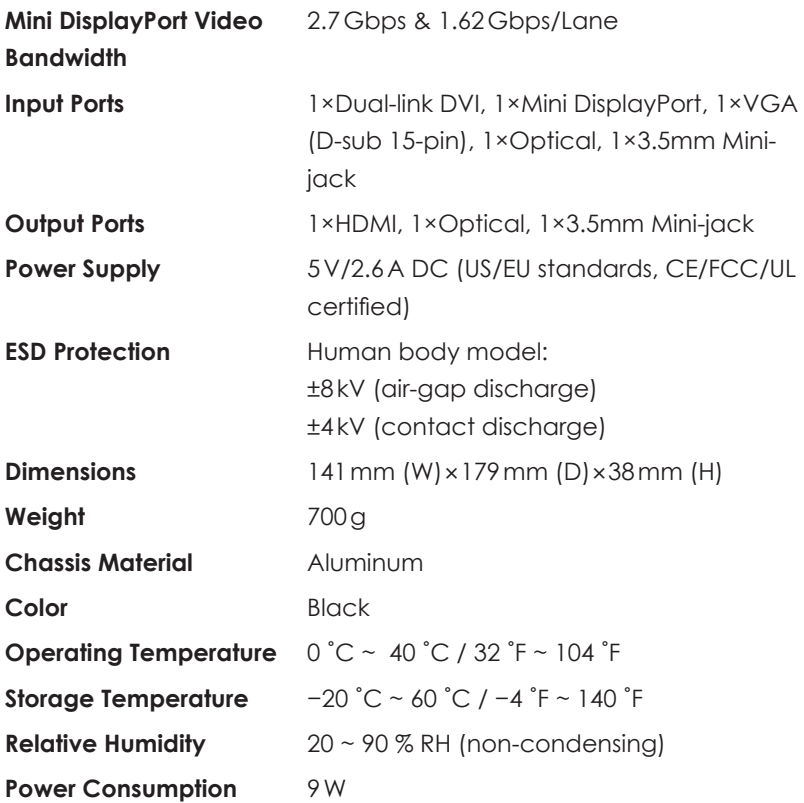

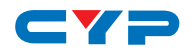

# **8.2 Supported Input Resolutions**

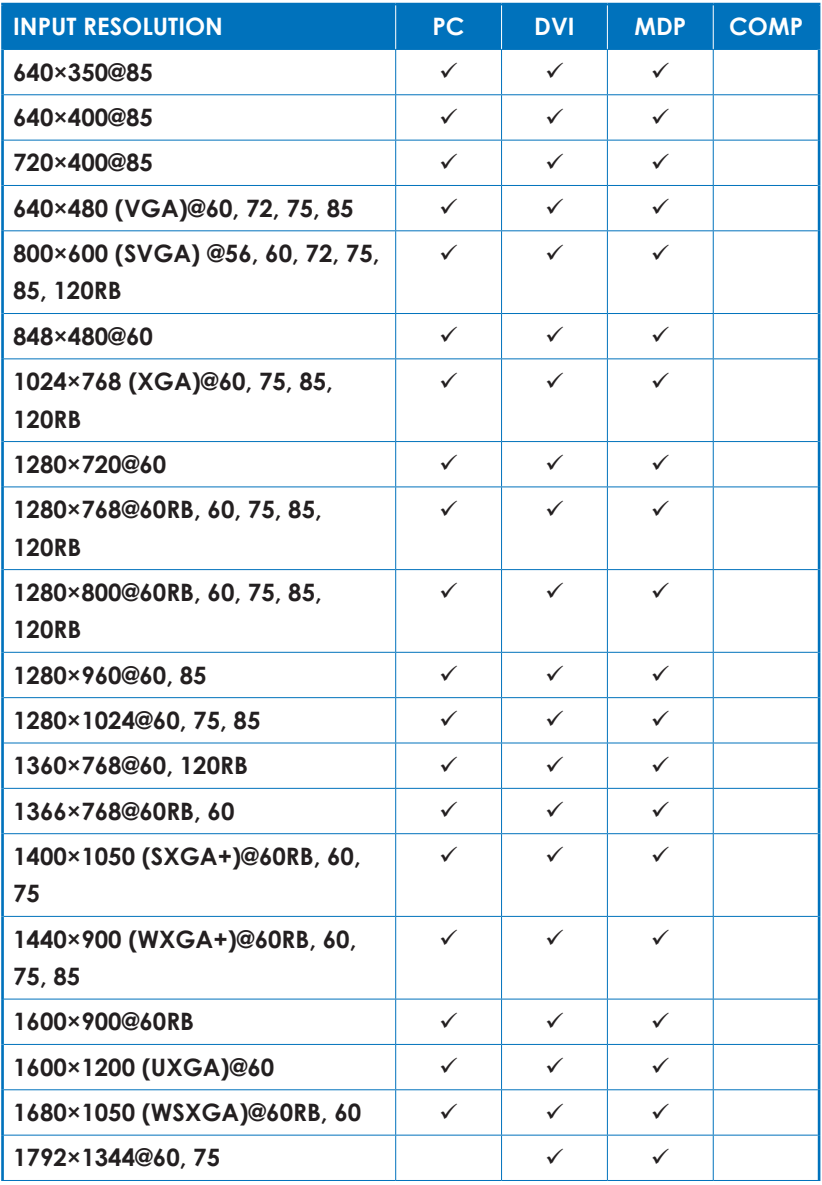

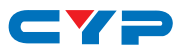

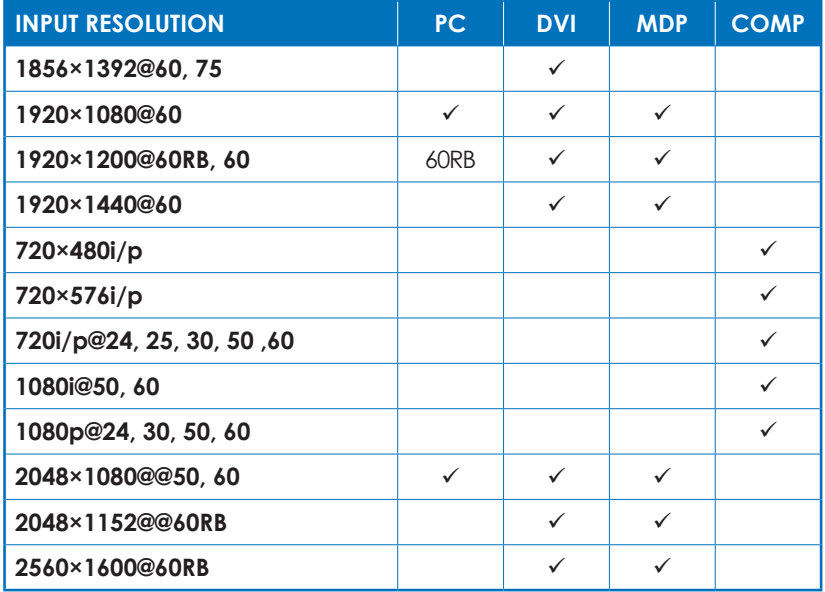

#### **8.3 Supported Output Resolutions**

#### **OUTPUT RESOLUTION**

640×480, 800×600, 1024×768, 1280×1024, 1600×1200, 1920×1200@60, 1280×800, 720×480p, 1280×720p (Default), 1920×1080p

*Note: When the output resolution is set to 'By Native' but it does not match the built-in supported resolution, the output resolution will automatically be set to the default of 1280×720p.*

# **9. ACRONYMS**

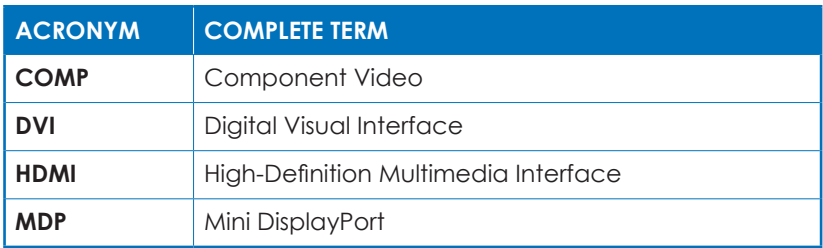

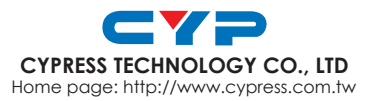

20121217 MPM-CS802D